1. Open your web browswer and go to the following address:

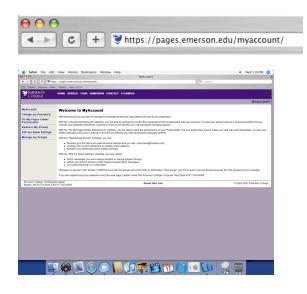

2. Click on "Fix My Pages Folder Permissions", then enter your Emerson User-Name and Password.

| MyAccount<br>Change my Password             | 3 | Authentication Required<br>Enter username and password for "pages.emerson.edu" at<br>https://pages.emerson.edu |
|---------------------------------------------|---|----------------------------------------------------------------------------------------------------|
| Fix My Pages Folder<br>Permissions          |   | User Name:<br>firstname_lastname                                                                               |
| Redirect My ECmail<br>Edit my Spam Settings |   | Password: *********                                                                                            |
| Manage my Groups                            |   | Use Password Manager to remember this password.                                                                |

3. Click the button that reads: "Make my Pages folder world readable."

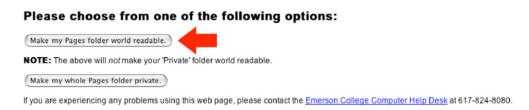

4. Log out, then put an index.html file into your pages folder to access your website!

Your site can be accessed at the following address: http://pages.emerson.edu/Students/F/Firstname\_Lastname/

(Note: Using this example, "F" would be replaced with the <u>first letter</u> in your <u>first name</u>, and "Firstname\_Lastname" would be replaced with you Emerson User Name.)